## **ИНСТРУКЦИЯ ПО ЗАПОЛНЕНИЮ РАЗДЕЛА «ОСНОВНАЯ ИНФОРМАЦИЯ» КАРТОЧКИ ОБУЧАЮЩЕГОСЯ В АИС СГО**

**Примечание**. Все поля, которые далее по тексту будут отмечены \* относятся к кратким сведениям об учениках.

**Раздел «Основная информация»** - содержит 9 полей, 5 из которых помечены \*\*\* если эти поля не заполнить, система не позволит сохранить данные (Рис.5).

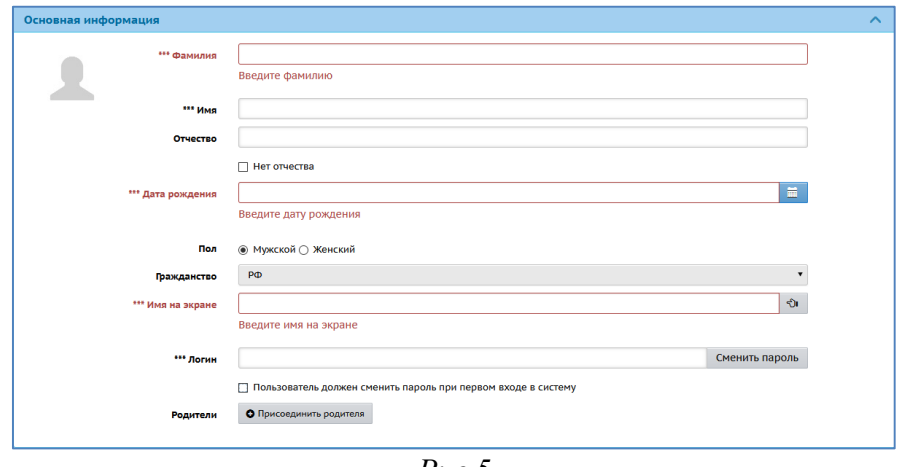

*Рис.5*

В скобках указан способ внесения информации.

1. *Фамилия\** (ручной ввод).

2. *Имя\** (ручной ввод).

3. *Отчество\** (ручной ввод). Если нет Отчества, поставьте галочку вполе «Нет отчества».

4. *Дата рождения\** (ручной ввод или воспользуйтесь календарем).

5. *Пол\** (выбор из предложенного списка).

6. *Гражданство\** (выбор из предложенного списка).

7. *Имя на экране.* Это то имя, которое отражается в общих списках пользователей и в правом верхнем углу при входе в систему (ручной ввод или воспользуйтесь кнопкой «Создать автоматически» в конце строки).

8. *Логин* (ручной ввод) это имя, под которым пользователь входит в систему.

Также в этой строке есть возможность сменить пароль. Для этого нажмите

кнопку «**Сменить пароль**», затем в открывшемся окне создайте новый пароль для ученика и подтвердите его (Рис.6).

Если пользователь должен сменить пароль при первом входе в систему, поставьте галочку в соответствующем поле.

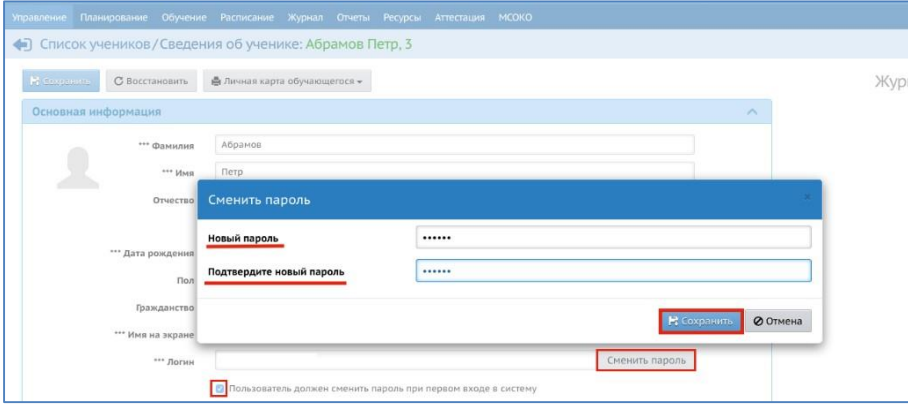

*Рис.6*

9. *Родители.* В карточке учащегося необходимо указать (присоединить) его родителей (достаточно одного родителя), после чего появятся прямые ссылки на анкеты выбранных родителей. Для того, чтобы присоединить родителя/ей нажмите кнопку «Присоединить родителя» (Рис.7). В открывшемся окне задайте нужные вам параметры и нажмите кнопку «Загрузить» (Рис.7а). В списке с фамилиями щелкните мышью на фамилию родителя и затем подтвердите/отмените присоединение родителя к личной карточке ученика, нажав на кнопку «Да» или «Нет».

**Примечание.** При отсутствии данных о родителях у учеников, обучающихся в вечерних школах, школах закрытого типа и школах- интернатах сведения о родителях не вносятся.

Для остальных учеников, если родителей нет в системе, необходимо заполнить сведения о родителях (см. инструкцию по заполнению сведений о родителях).

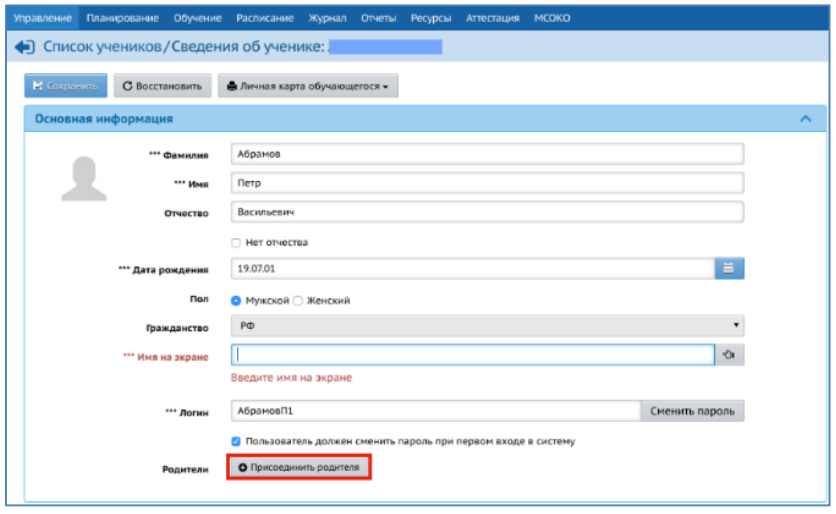

*Рис. 7*

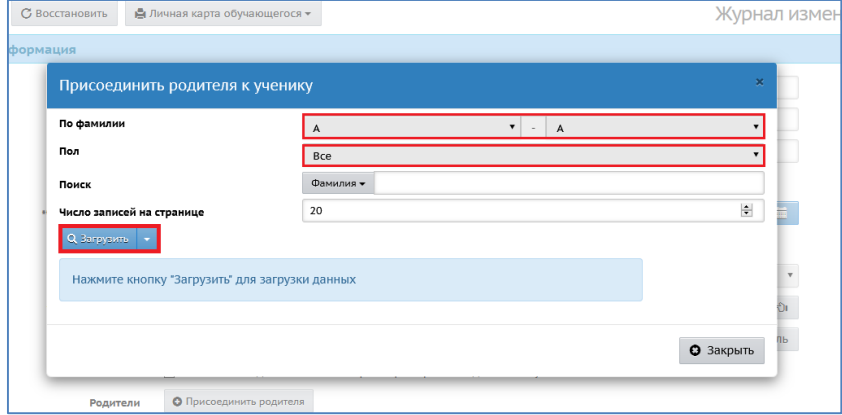

*Рис.7а*